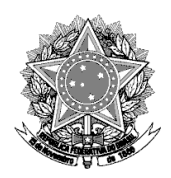

## **MINISTÉRIO DA DEFESA**  COMANDO DA AERONÁUTICA COMISSÃO DE AEROPORTOS DA REGIÃO AMAZÔNICA

## **NOTA 001**

**Procedimento para realizar a inscrição no Processo Seletivo Simplificado 2024**

**1º** Acesse o site **[www.psscomara.com](http://www.psscomara.com)** e clique na imagem "Clique aqui e inscreva-se".

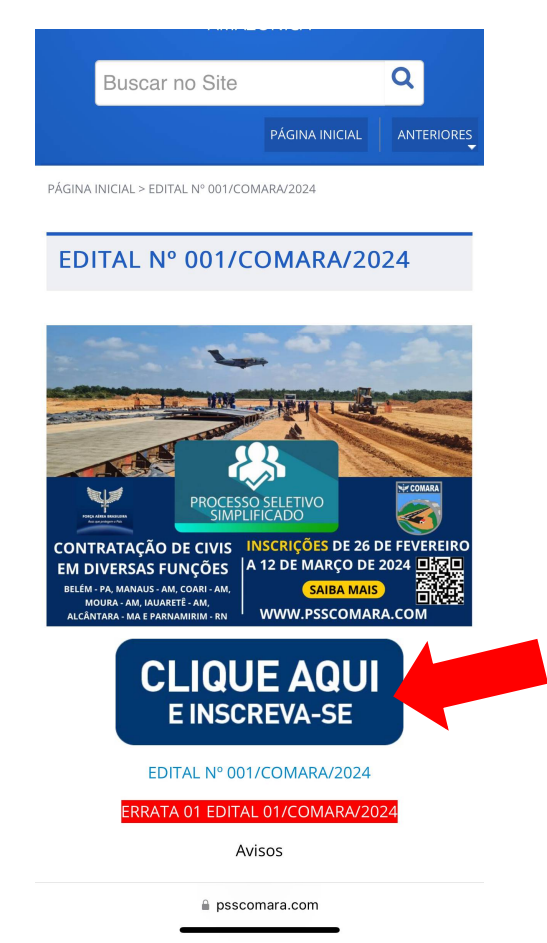

**2º Se estiver no celular,** ao abrir a nova aba para inserir o CPF, clique na opção "Exibir versão web" no lado esquerdo inferior da caixa de texto.

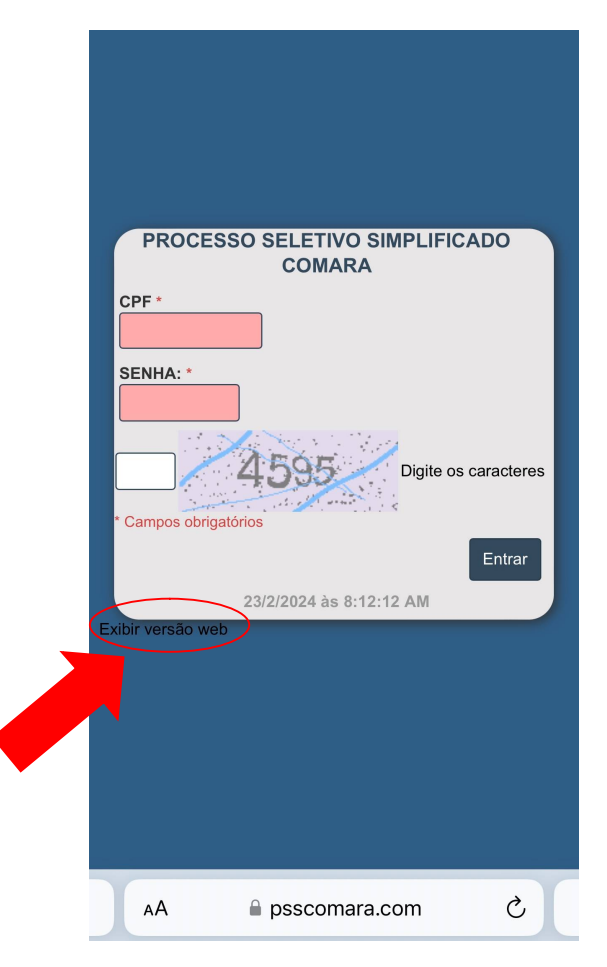

**3º** Em seguida clique no ícone "Criar conta"

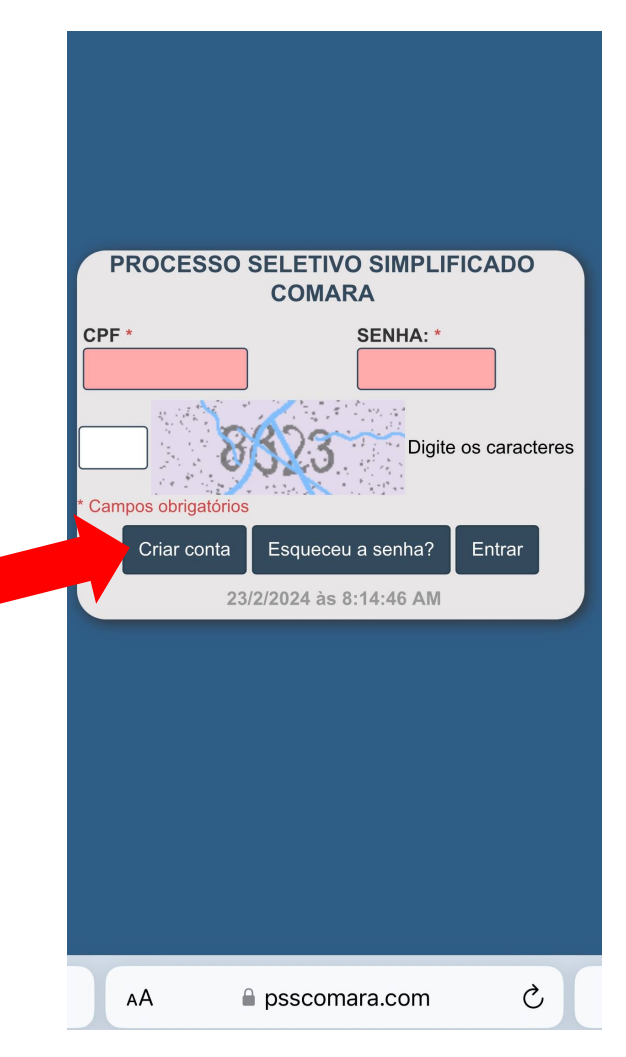

**4º** Abrirá uma nova aba para "Criação de contas PSS COMARA". Preencha com seus dados pessoais todas as lacunas e clique em Salvar.

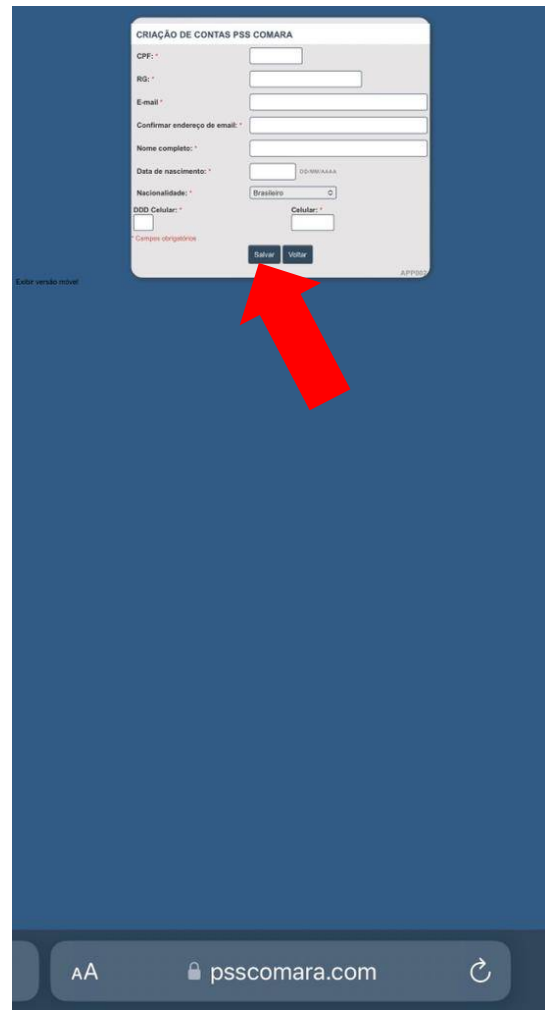

**5º** Aparecerá uma nova caixa de texto com "Sua nova senha". **Grave essa senha** e clique em "Retornar".

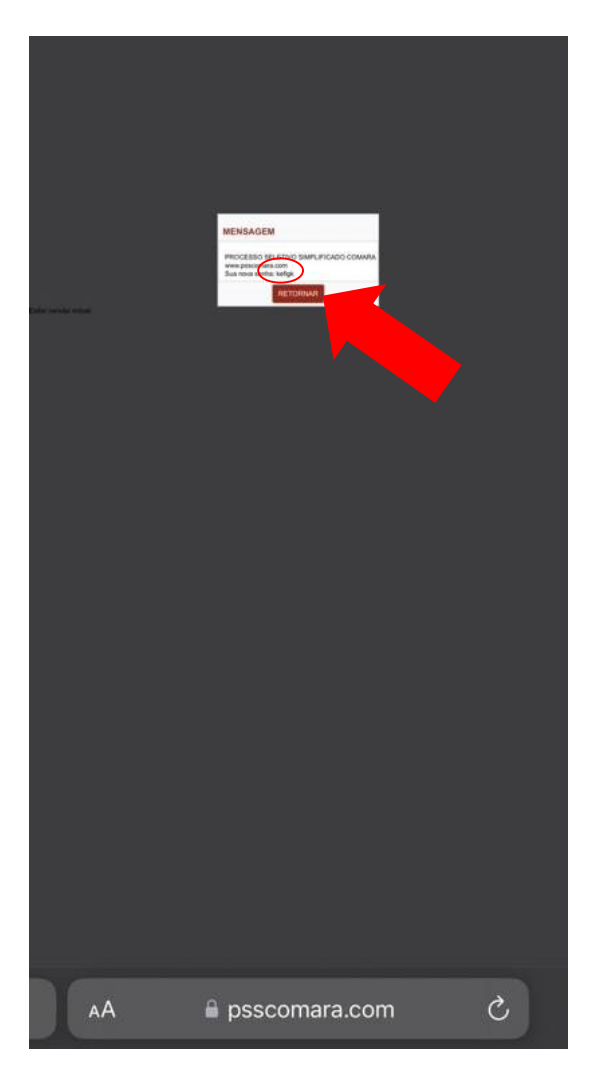

**6º** Preencha as lacunas "CPF", "Senha" e digite os quatro caracteres que aparecem na tela. Em seguida clique em "Entrar".

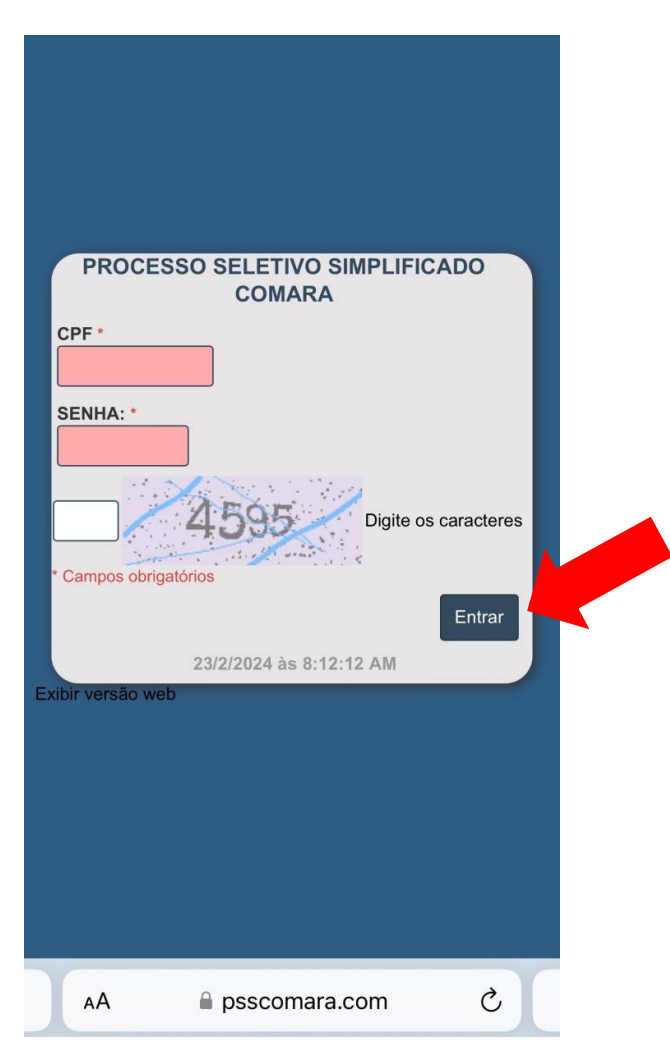

**7º** Preencha os *dados do candidato* e clique em "Salvar alterações".

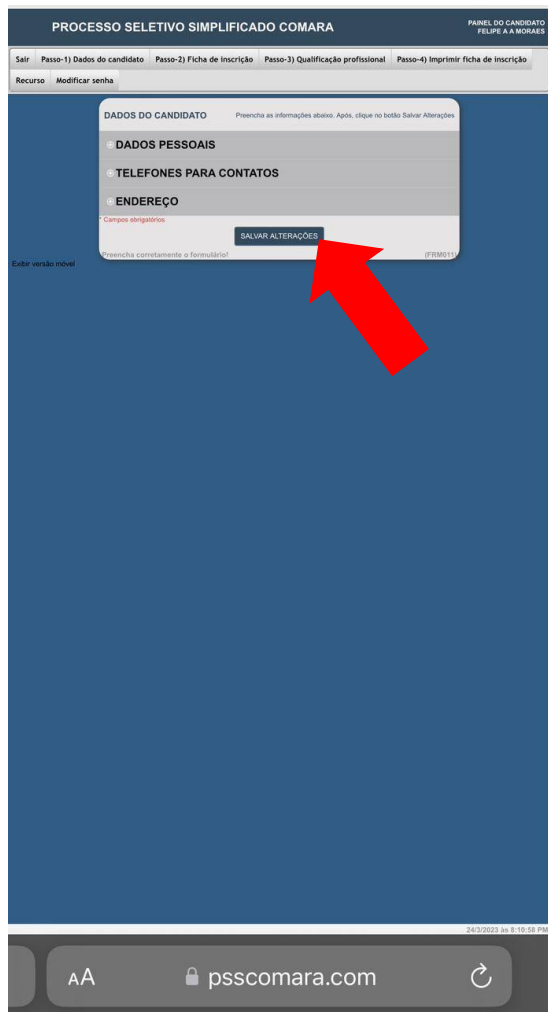

**8º** Preencha a *ficha de inscrição do candidato* e clique em "Salvar alterações".

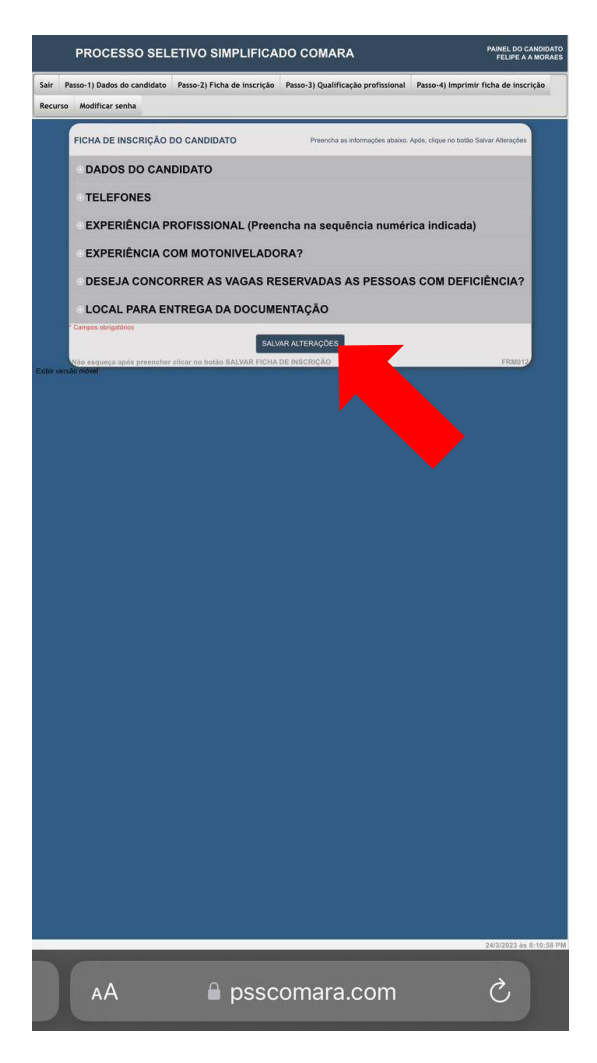

**9º** Adicione a *qualificação profissional* e clique em "Incluir".

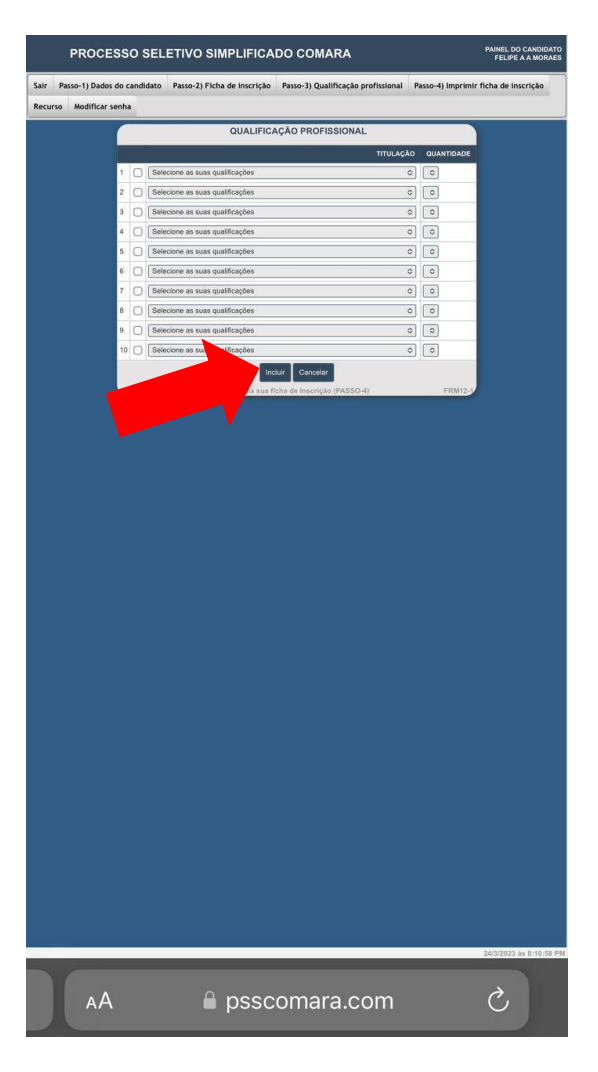

**10º** Após esses passos será gerada a sua inscrição. **Salve esse documento** e imprima duas vias. Se o documento não for gerado automaticamente pelo sistema, clique no *Passo-4) Imprimir ficha de inscrição.*

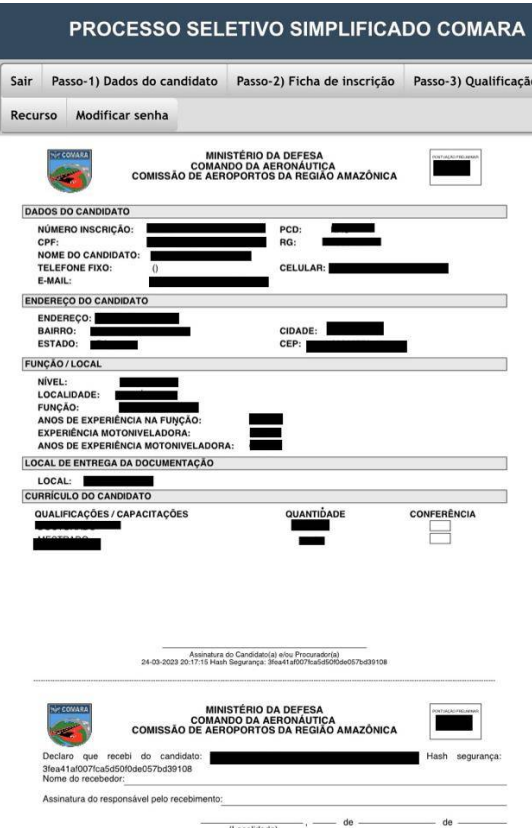

Belém, 26 de fevereiro de 2024

**No Imp** Antonio José de Jesus Belem Leitão Junior - Ten Cel Int Presidente da Comissão

> Documento assinado digitalmente ROGERIO HIROSHI DEHIRA<br>Data: 26/02/2024 10:15:04-0300<br>Verifique em https://validar.iti.gov.br **gov.br**

Rogerio Hiroshi Dehira – Maj Eng Vice-presidente da Comissão